## ةعئاشلا ةيفتاهلا رارزألاو تانوقيألاو ماهملا نم (IP (تنرتنإلا لوكوتورب فتاوهب ةصاخلا جماربلا عم 8800 و 7800 Cisco ةلسلسلا ةددعتملا ةمظنألا تاذ ةتباثلا Ī

### فدهلا

8800 و 7800 Cisco فتاوه ىلء اعوىش رارزأل|و تانوقيأل|و ماهمل| رثكأ ل|قمل| اذه كل رهظيس .ةددعتملا ةمظنألا تاذ ةتباثلا جماربلا عم IP Series

## قيبطتلل ةلباقلا ةزهجألا

- ةددعتملا ةمظنألا تاذ ةتباثلا جماربلا عم 7800 IP Cisco فتاه ةلسلس
- ةددعتملا ةمظنألا تاذ ةتباثلا جماربلا عم 8800 IP Cisco فتاه ةلسلس

### ةمدقملا

مكحت ةدحو مدختست يتلا Enterprise فتاوه تسيل ةلاقملا هذه يف اهيلإ راشملا فتاوهلا كنكميف ،نيفاتخملا فتاوهلا يعون ةنراقم يف بغرت تنك اذإ .تاملاكملا يف ةنيعم [لوكوتورب فتاوهو Cisco نم \(MPP \(تنرتنإلا لوكوتورب فتاوه :نيابتلاو ةنراقملا](/content/en/us/support/docs/smb/collaboration-endpoints/cisco-ip-phone-8800-series/1574-Compare-and-Contrast-Cisco-IP-MPP-Phones-and-Cisco-Unified-IP-Phones.html) ةعجارم .[Cisco نم ةدحوملا \(IP \(تنرتنإلا](/content/en/us/support/docs/smb/collaboration-endpoints/cisco-ip-phone-8800-series/1574-Compare-and-Contrast-Cisco-IP-MPP-Phones-and-Cisco-Unified-IP-Phones.html)

ربع يفت|مل| ل|صت|ل| ةمدخ رفوم نم ةمدخ امإ (MPP) ةرادإل| ىوتسم ةيامح فت|وه بلطتت ةلثمأ نمو .(PBX) صاخلا IP لدابتب صاخلا تاملالكملا ي ف مكحتلا مداخ وأ (ITSP) تنرتتنإل يت لا IP PBX تامدخ ىلء ةلثمأل اضءب .Verizon و Ring Central و WebEx ربع لاصتالا ITSP ،Asterisk تاصنم ،نمضتت Cisco نم (MPP) ةرادإلI ىوتسم ةرادإ لوكوتورب فتاوه عم لمعت Centile، و Metaswitch.

ةدحوو فتاهلا هيف لصتي لصفنم ماظن يه هذه PBX IP و ITSP تاملاكملا يف مكحتلا تادحو ديربـلاو تـاملاكـملا ةقطـنم لـثم تـامدخ ريفـوتـل ضعبـلا امهضعبب تـاملاكملا يف مكحتـلا يف ةنءعم مكحت ةدحو مدختست ال (MPP) ةرادإلI ىوتسم ةيامح فتاوه نأل ارظنو .يتوصلI .تاءارجإلاو لوصولا توافتي ،تاملاكملا

ىلع كعلطن نأ انننكمي ال كلذل ،ةفلتخم تاءارجإ عابتا تاملالكملا يف مكحت ةدحو لكل نكمي عجرا ،ةددحملا كرماواب ةصاخلا تاميلعتلاو تامولعم ىلع لوصحلل .طبضلاب اهلمع ةقيرط مهب ل|صتال| كننكميف ،لوؤسم كيدل ناك اذإ .هترتخإ يذل| رفومل| نم تاميلعتل| عقاوم ىلإ .لمتحملا بيردتلاو ليصافتلا ىلع لوصحلل

Cisco ةلسلس فتاوه يف تايساسألا ىلع رثكأ مكفرعن انوعد ،كلذ لك حسم مت دقو نآلا 8800. و 7800 Business

#### ةماعلا فتاهلا ماهم ֕

انطلق بعيدا عن المسار قبل أو بعد طلب رقم.

إجراء مكالمة

إعادة طلب رقم اضغط على Redial. التبديل إلى سماعة الهاتف أثناء المكالمة التقط سماعة الهاتف. التبديل إلى مكبر الصوت أو سماعة الرأس أثناء المكالمة

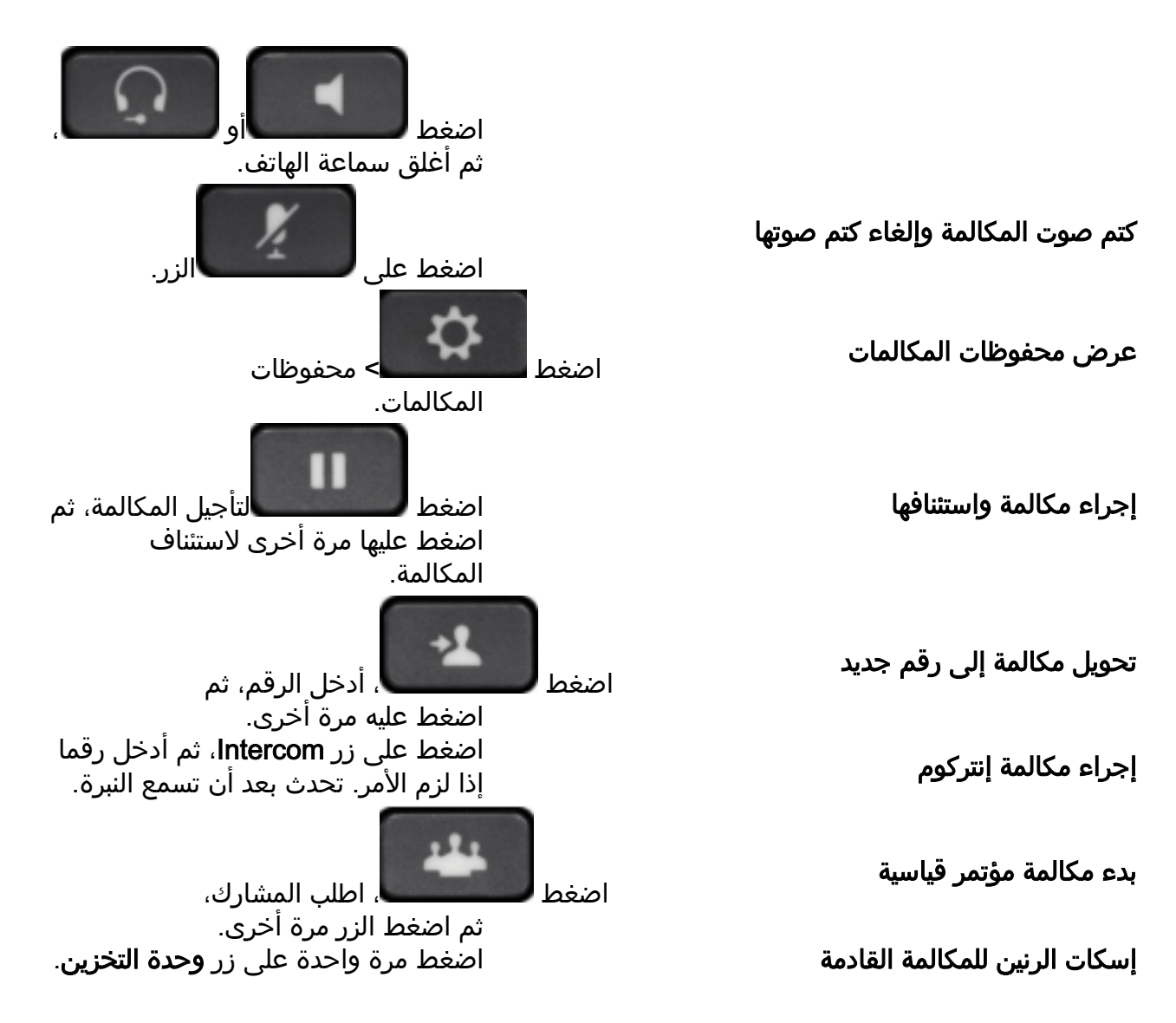

#### طخلا رارزأ ľ

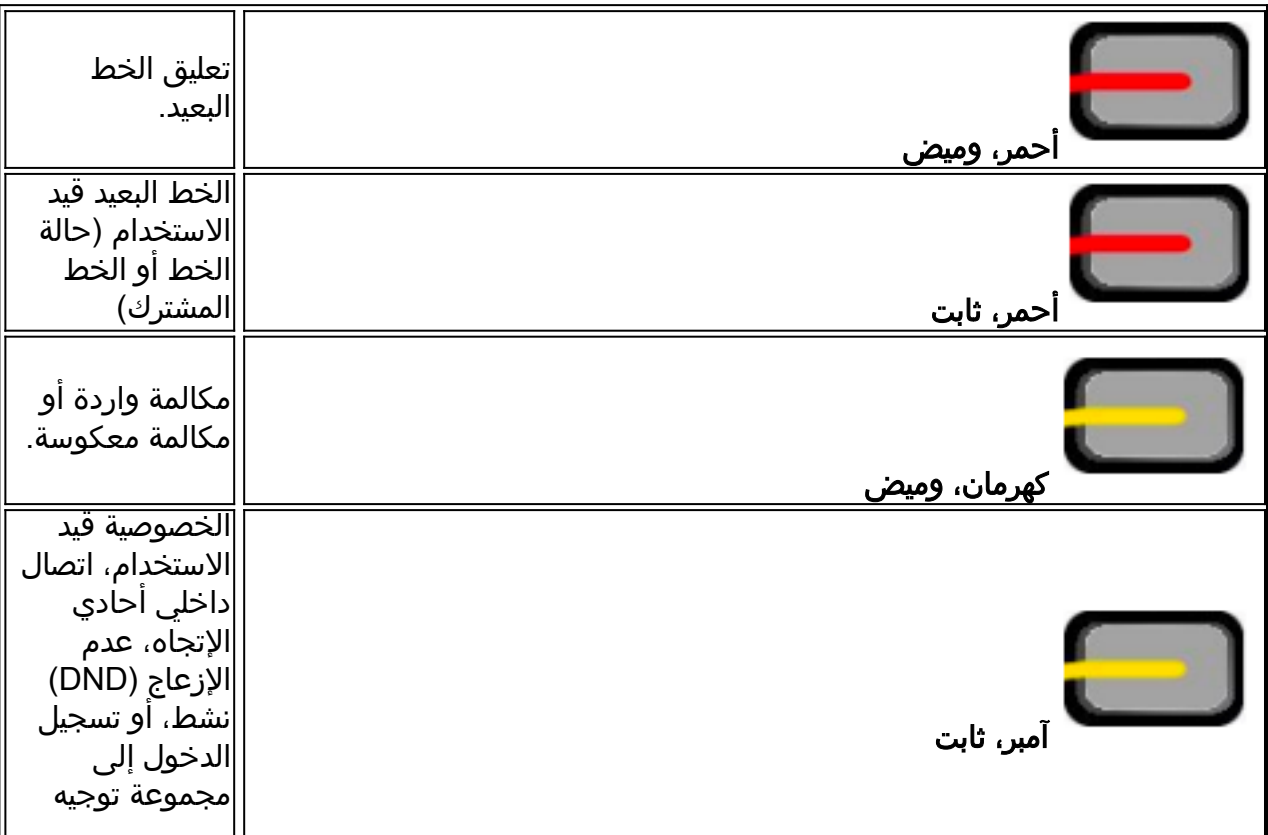

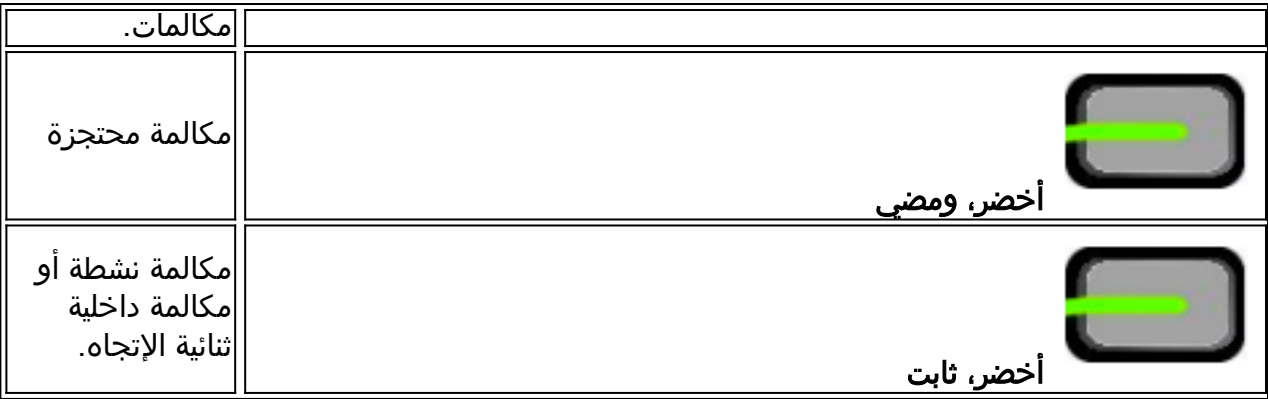

### **Softkeys**

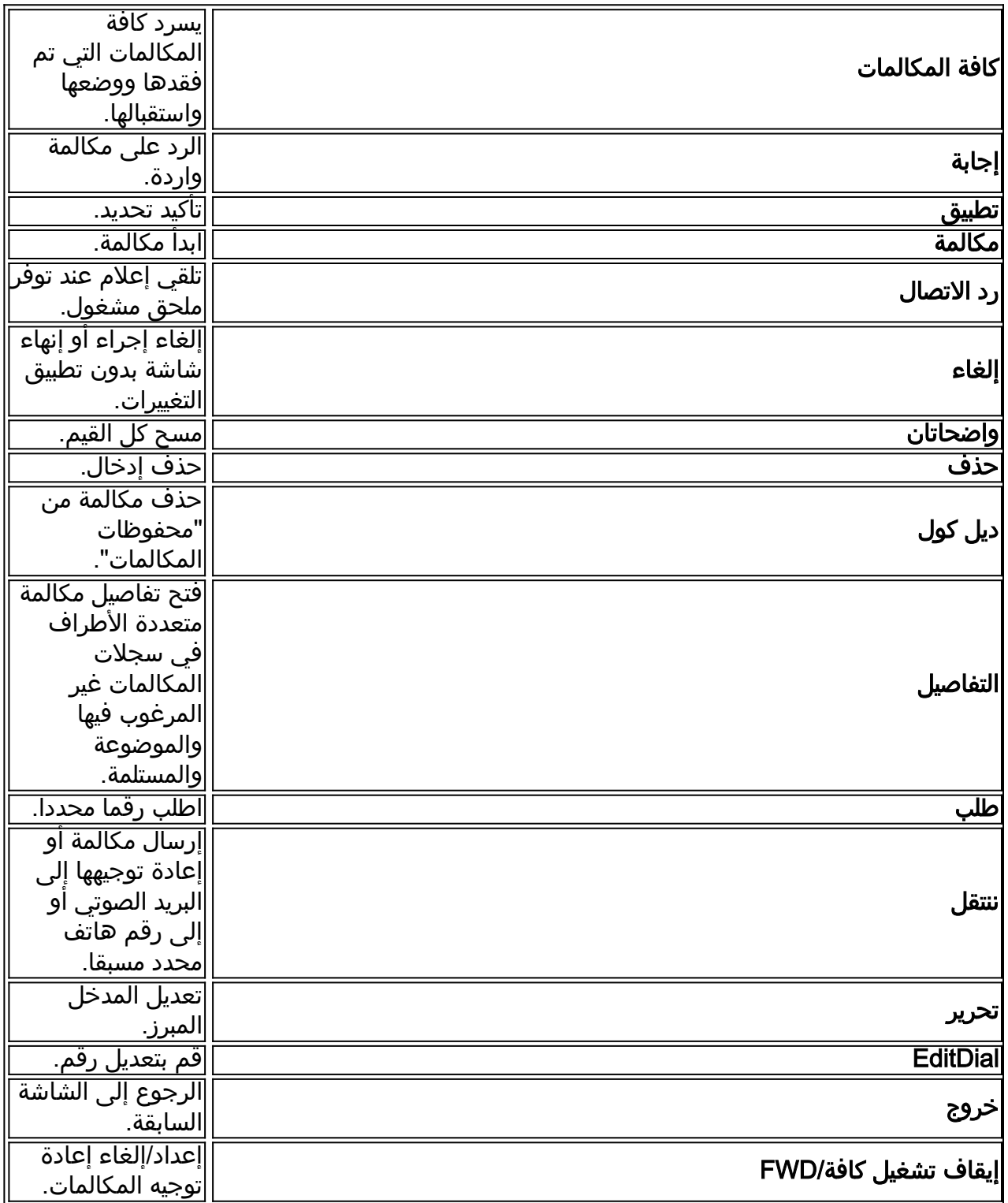

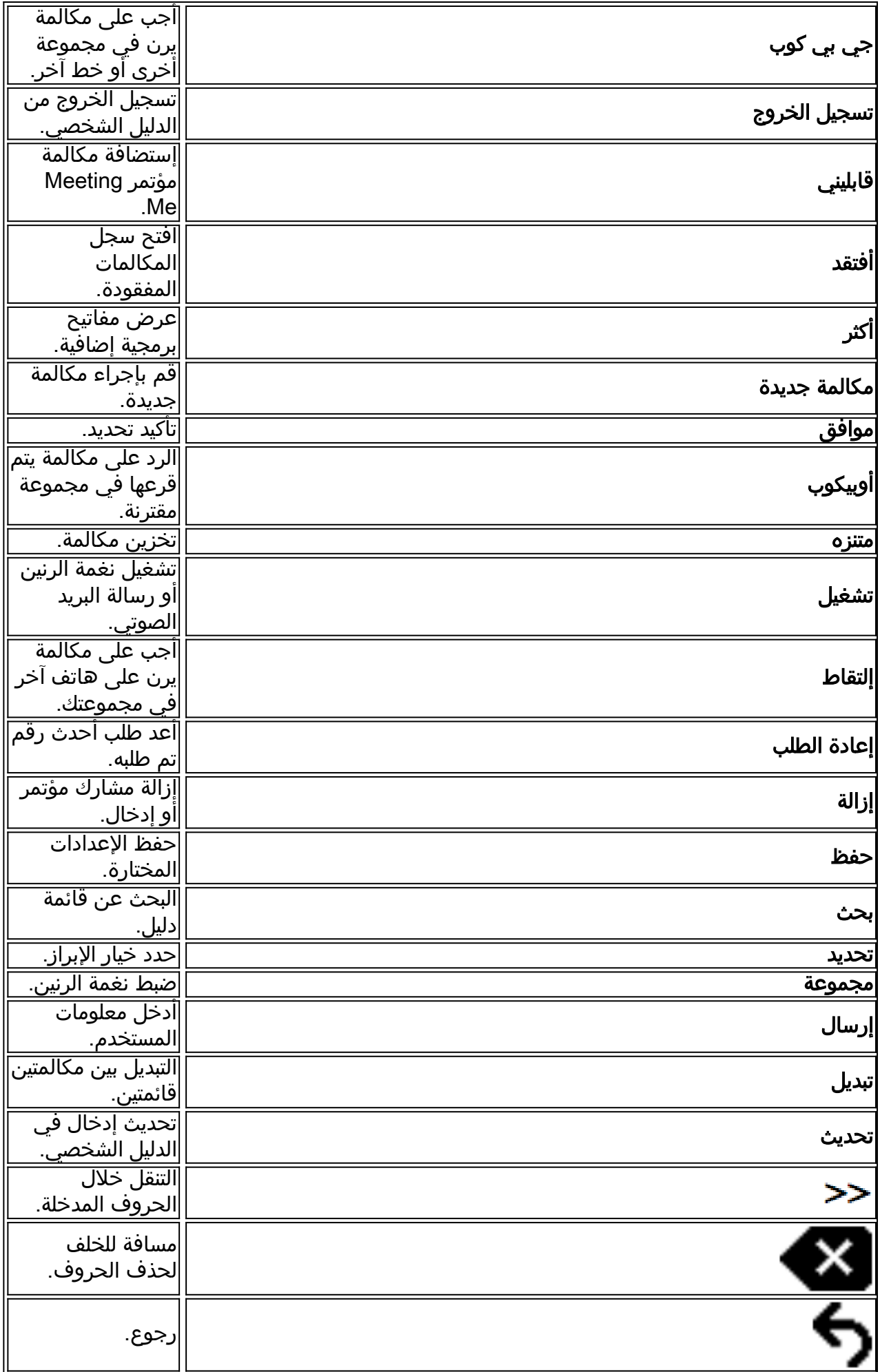

#### فتاهلا ةشاش زومر ٔ

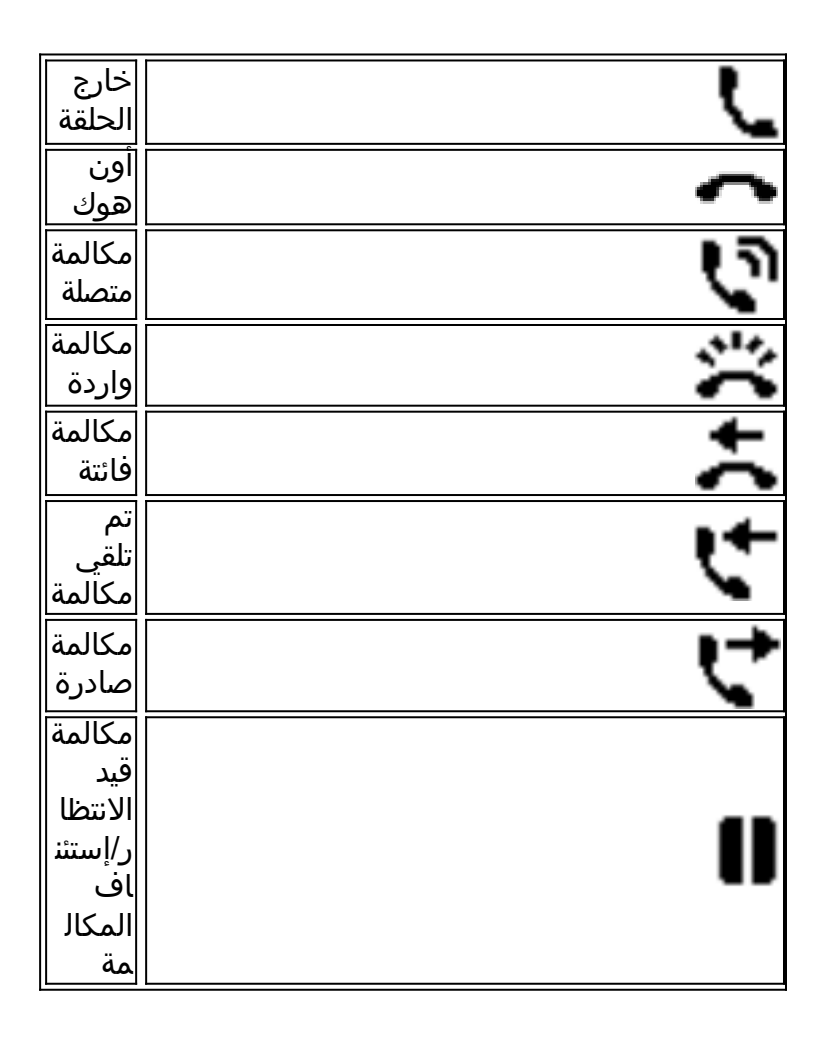

#### تازيملا زومر ٔ

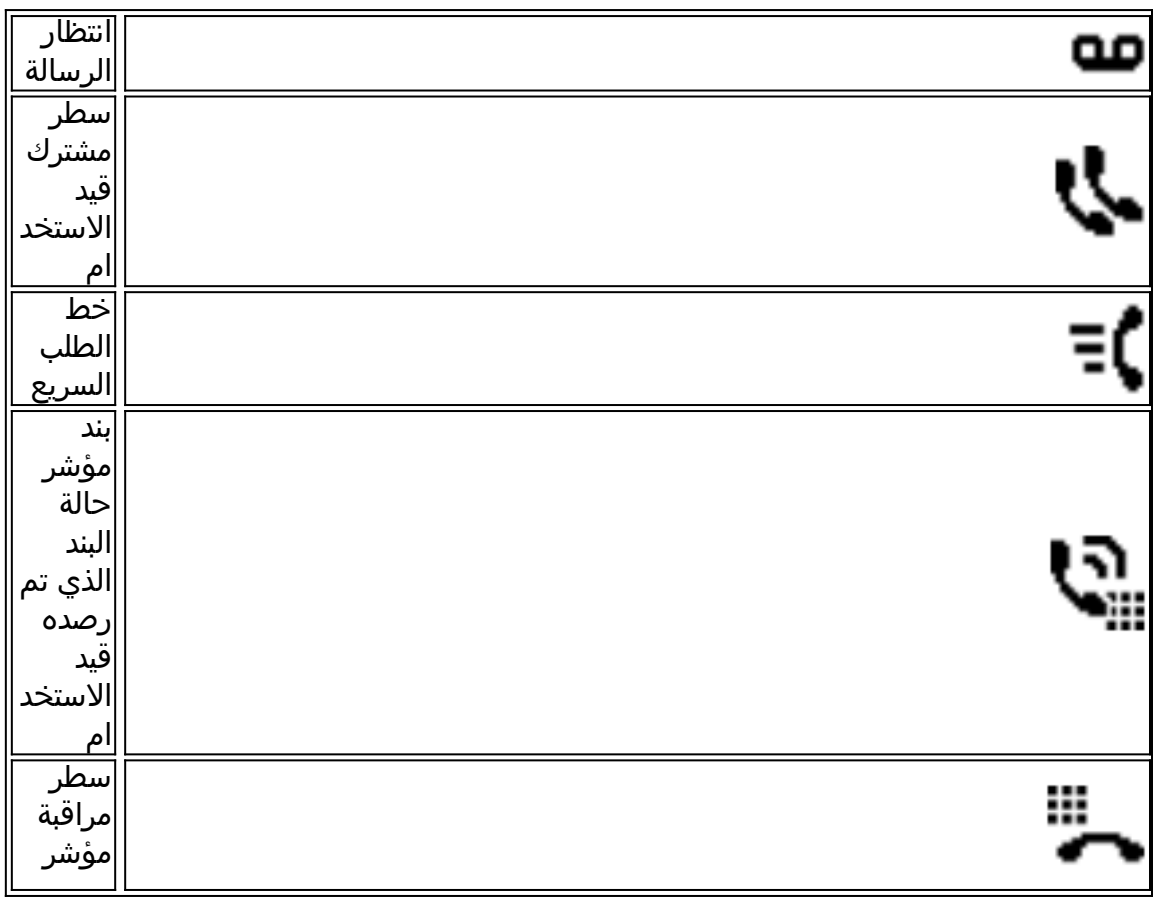

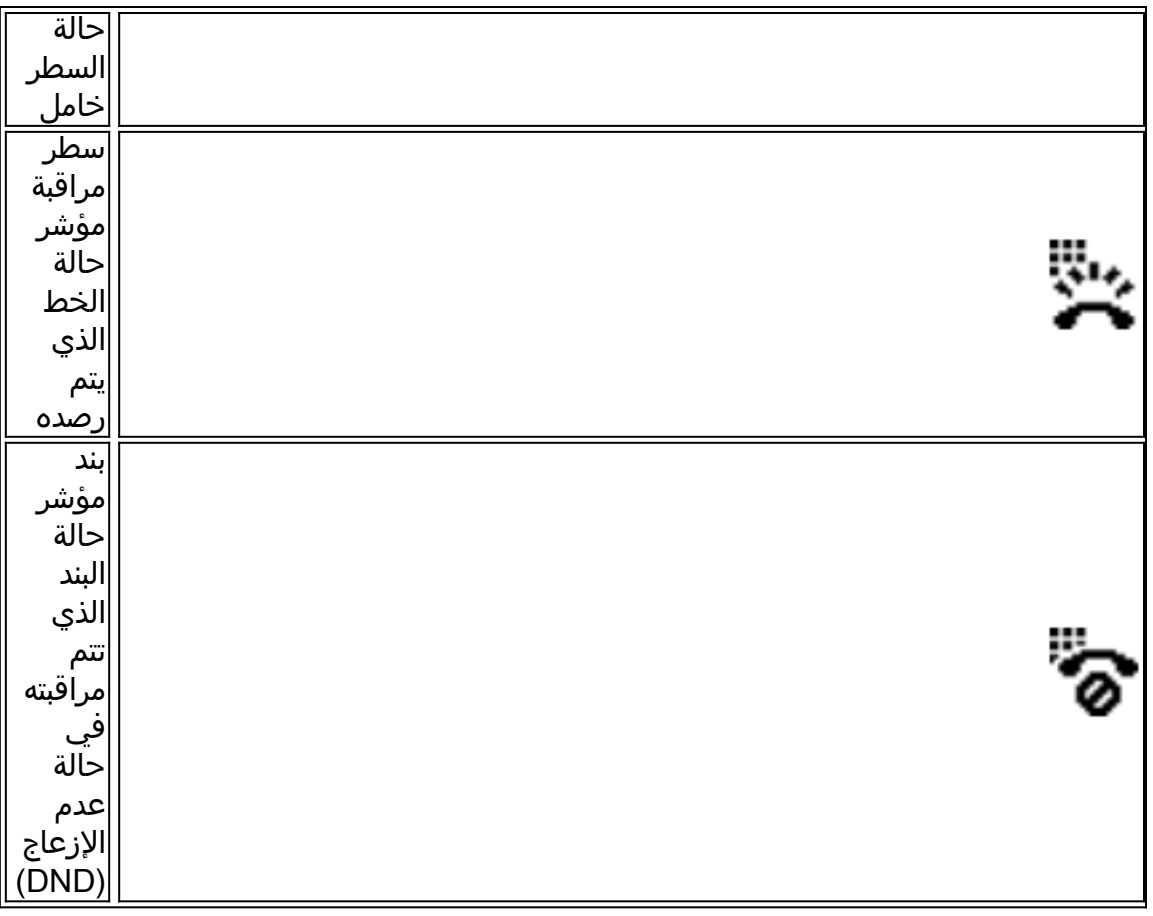

# رارزألا

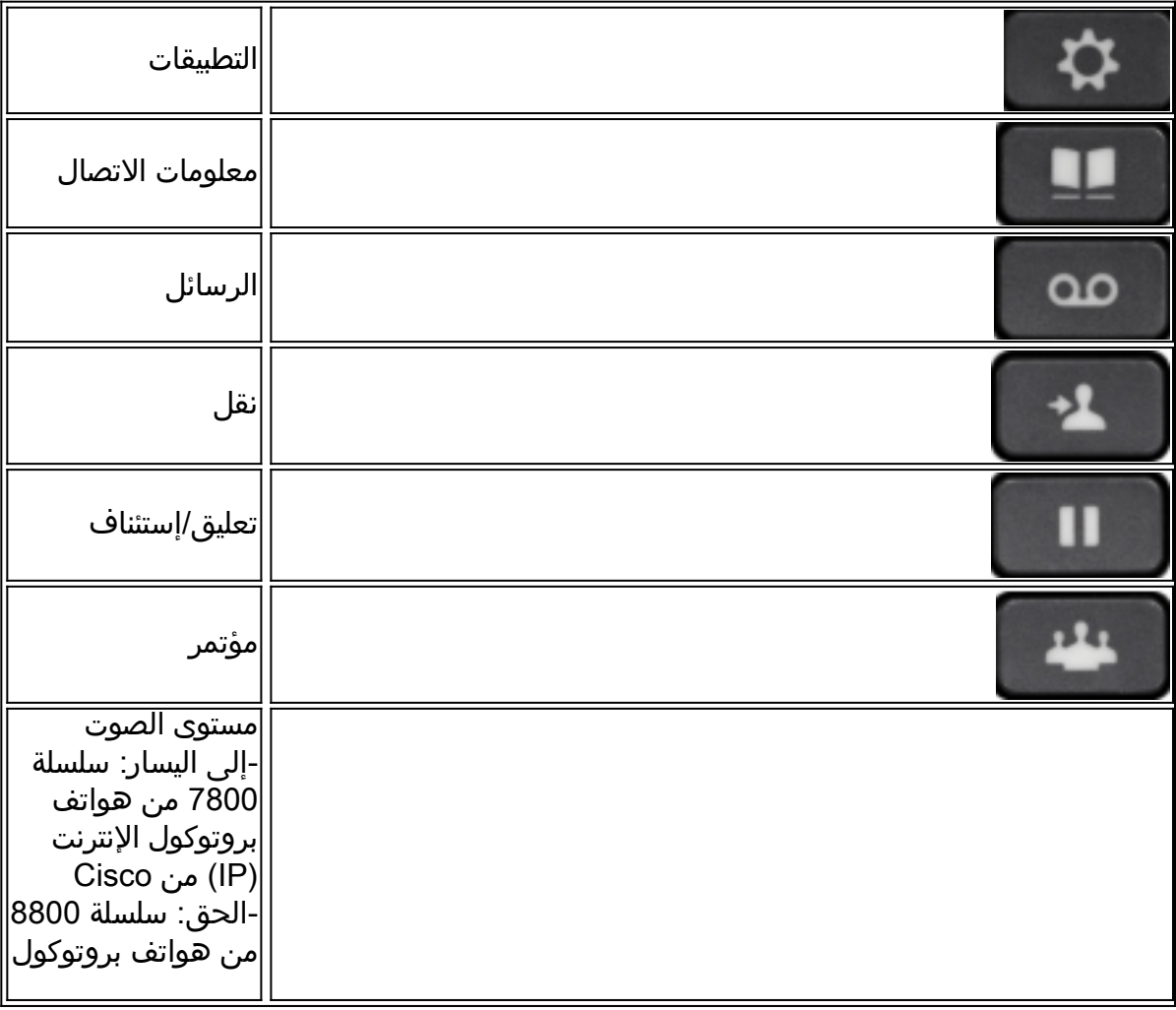

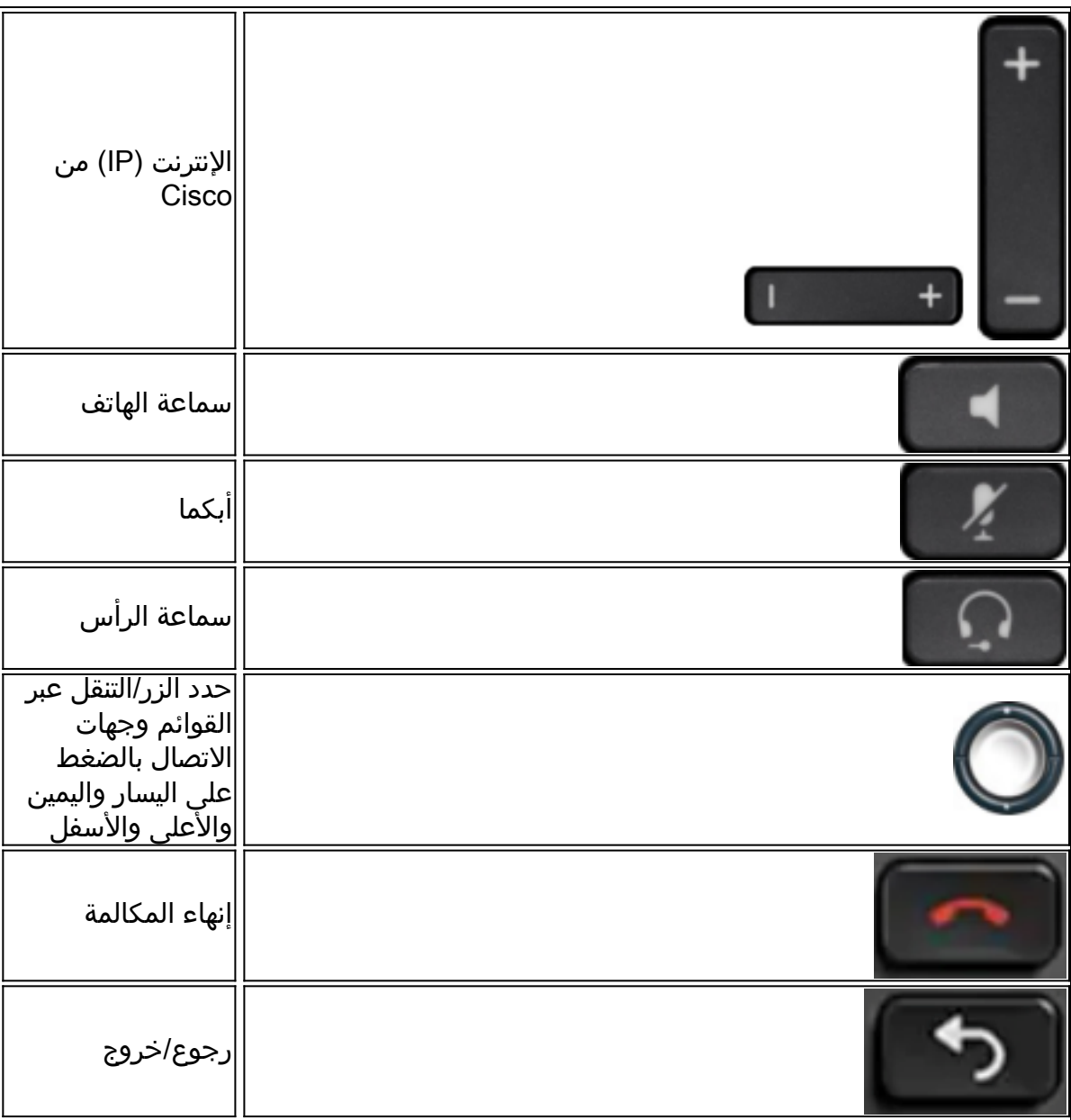

:ةيلاتلا تاطابترالا قوف رقنا ،تالاقملا نم ديزم ىلع لوصحلل

- [ةددعتملا ةمظنألا تاذ ةتباثلا جماربلا تاجتنم ةحفص عم 7800 ةلسلس](/content/en/us/support/collaboration-endpoints/ip-phone-7800-series-multiplatform-firmware/tsd-products-support-series-home.html)
- [ةددعتملا ةمظنألا تاذ ةتباثلا جماربلا تاجتنم ةحفص عم Series 8800](/content/en/us/support/collaboration-endpoints/ip-phone-8800-series-multiplatform-firmware/tsd-products-support-series-home.html)
- [MPP Cisco فتاه ىلع عيرسلا بلطلل ةجمربلل لباق طخ حاتفم نيوكت](https://www.cisco.com/c/ar_ae/support/docs/smb/collaboration-endpoints/cisco-ip-phone-6800-series/configure-a-plk-for-speed-dial-on-a-cisco-ip-phone-6800-series-with-multiplatform-firmware.html)
- [ةددعتملا ةمظنألا تاذ ةتباثلا جماربلا عم IP Cisco فتاه ىلع عيرسلا بلطلا نيوكت](https://www.cisco.com/c/ar_ae/support/docs/smb/collaboration-endpoints/cisco-ip-phone-6800-series/configure-speed-dial-on-a-cisco-ip-phone-6800-series-with-multiplatform-firmware.html)

ةمجرتلا هذه لوح

ةي الآلال تاين تان تان تان ان الماساب دنت الأمانية عام الثانية التالية تم ملابات أولان أعيمته من معت $\cup$  معدد عامل من من ميدة تاريما $\cup$ والم ميدين في عيمرية أن على مي امك ققيقا الأفال المعان المعالم في الأقال في الأفاق التي توكير المالم الما Cisco يلخت .فرتحم مجرتم اهمدقي يتلا ةيفارتحالا ةمجرتلا عم لاحلا وه ىل| اًمئاد عوجرلاب يصوُتو تامجرتلl مذه ققد نع امتيلوئسم Systems ارامستناه انالانهاني إنهاني للسابلة طربة متوقيا.